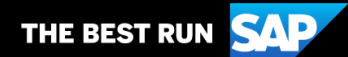

**SAP Business Network**

# **Guide de Formation Fournisseurs**

**Votre feuille de route pour vos transactions avec Cargill**

# **Bienvenue!**

Félicitations et merci d'avoir rejoint SAP Business Network en tant que fournisseur. Vous faites maintenant partie d'un réseau global de plus de 4 millions de sociétés, et pouvez utiliser les ressources de votre compte SAP Business Network pour gagner en visibilité, augmenter votre activité, améliorer l'efficience opérationnelle et offrir une meilleure expérience à vos clients.

Votre compte fournisseur a été conçu pour rendre les transactions avec vos clients aussi facilement et intuitif que possible. Pour commencer à vous former à l'utilisation de votre compte SAP Business Network avec Cargill, suivez simplement les étapes ci-dessous :

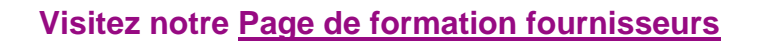

Vous y apprendrez comment configurer et opérer votre compte SAP Business Network selon vos préférences. Si l'hyperlien ci-dessus ne fonctionne pas, veuillez copier-coller le lien suivant dans votre navigateur :

[https://support.ariba.com/Adapt/Ariba\\_Network\\_Supplier\\_Training/](https://support.ariba.com/Adapt/Ariba_Network_Supplier_Training/)

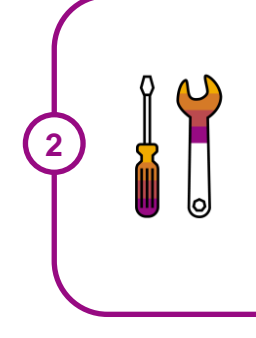

**1**

**Prennew connaissance avec les spécificités pour effectuer de transactions avec Cargill**

Parcourez attentivement le présent document pour vous familiariser avec les attentes et configurations particulières de votre client. Ce document vous permettra également d'utiliser la Page de formation fournisseurs de manière pertinente en vous concentrant sur les exigences spécifiques de Cargill.

Nous vous souhaitons beaucoup de succès sur SAP Business Network!

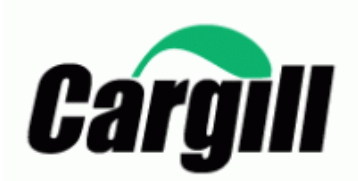

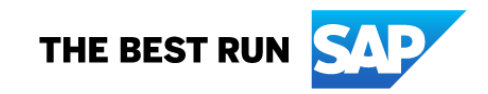

# **TABLE DES MATIERES**

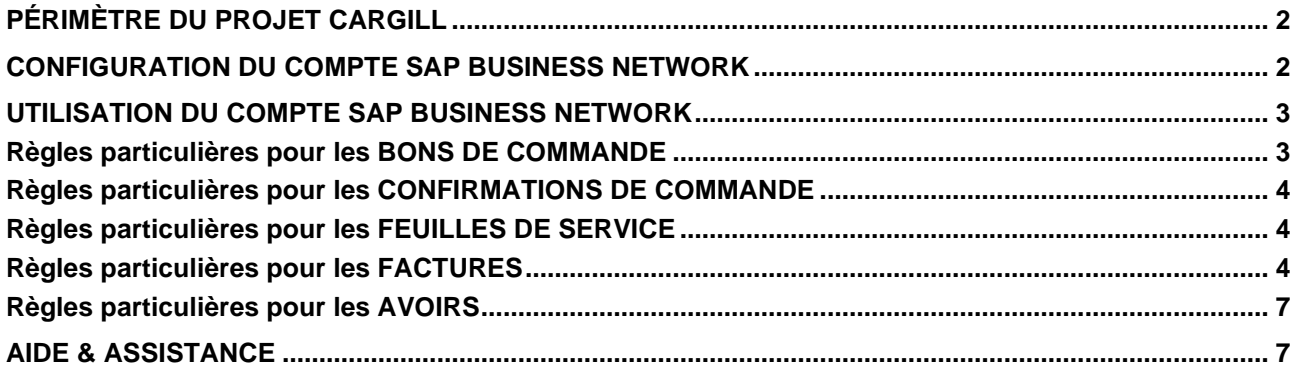

# <span id="page-2-0"></span>**PÉRIMÈTRE DU PROJET CARGILL**

Cette section précise quels types de documents seront échangés via SAP Business Network avec votre client. Certains seront obligatoires, d'autres simplement disponibles si pertinents.

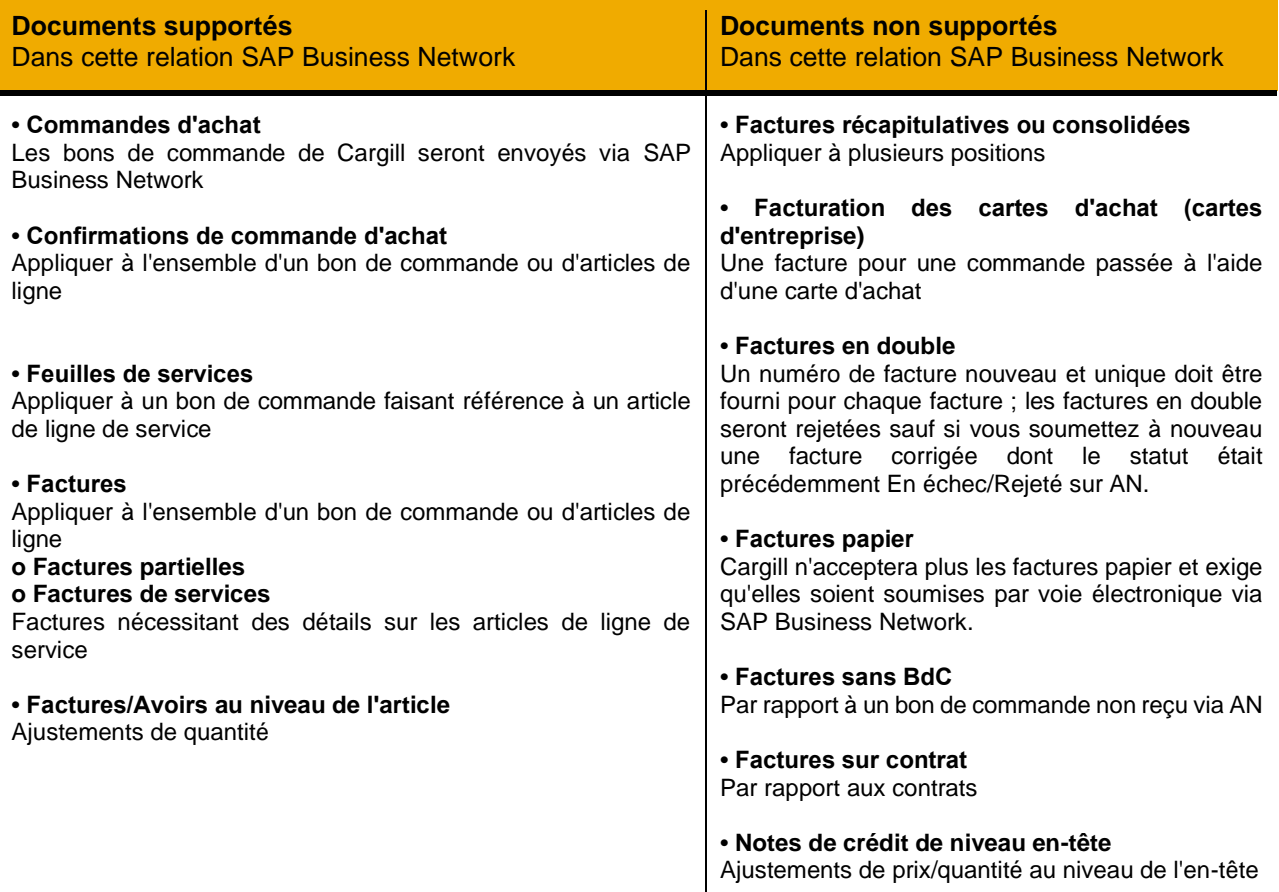

## <span id="page-2-1"></span>**CONFIGURATION DU COMPTE SAP BUSINESS NETWORK**

Cette section vous indique ce qui doit être configuré au minimum dans votre compte SAP Business Network pour permettre les transactions avec Cargill.

**Assurez-vous de compléter au minimum les étapes ci-dessous, reprise dans la section** *Administration du compte* **de la** [Page de formation fournisseurs.](https://support.ariba.com/Adapt/Ariba_Network_Supplier_Training/#/id/61b9f7d2dd5c4cd54f6bd87b)

- Complétez votre profil
- Configurez les notifications
- Configurez les tâches d'enrôlement
- Configurez l'acheminement et les notifications des bons de commande
- Configurez l'acheminement des factures et les informations de taxe
- Configurez vos informations et méthodes de paiement
- Créez un compte test (uniquement si vous publiez un catalogue ou démarrez un projet d'intégration)

Notes :

1. Si vous souhaitez mettre à jour l'ID AN que vous utilisez pour vos transactions Cargill, veuillez contacter [Supplier\\_Enablement\\_EMEA@cargill.com](mailto:Supplier_Enablement_EMEA@cargill.com) afin que les modifications nécessaires puissent être apportées.

- 2. Pour connaître les étapes et les critères de rétrogradation d'Enterprise à Standard, cliquez [ICI](https://support.ariba.com/item/view/KB0398851)
- 3. Si vous souhaitez changer de compte administrateur, cliquez [ICI.](https://support.ariba.com/item/view/82431)

Exigences légales par pays :

**Pologne** : conformément aux exigences légales polonaises, les fournisseurs sont tenus de signer un accord avec Cargill avant l'enrôlement avec lequel ils confirmeraient la soumission des factures uniquement par voie électronique plutôt qu'une facture papier/manuelle. Cargill enverra l'accord au fournisseur qui doit être signé et soumis numériquement.

**France** : il est légal et obligatoire pour les fournisseurs français de saisir **« Capital Social »/« Capital de la société du fournisseur »** dans les factures pour les commandes d'achat Ariba. Il est préférable de conserver le montant saisi dans cette zone standard dans toutes les factures.

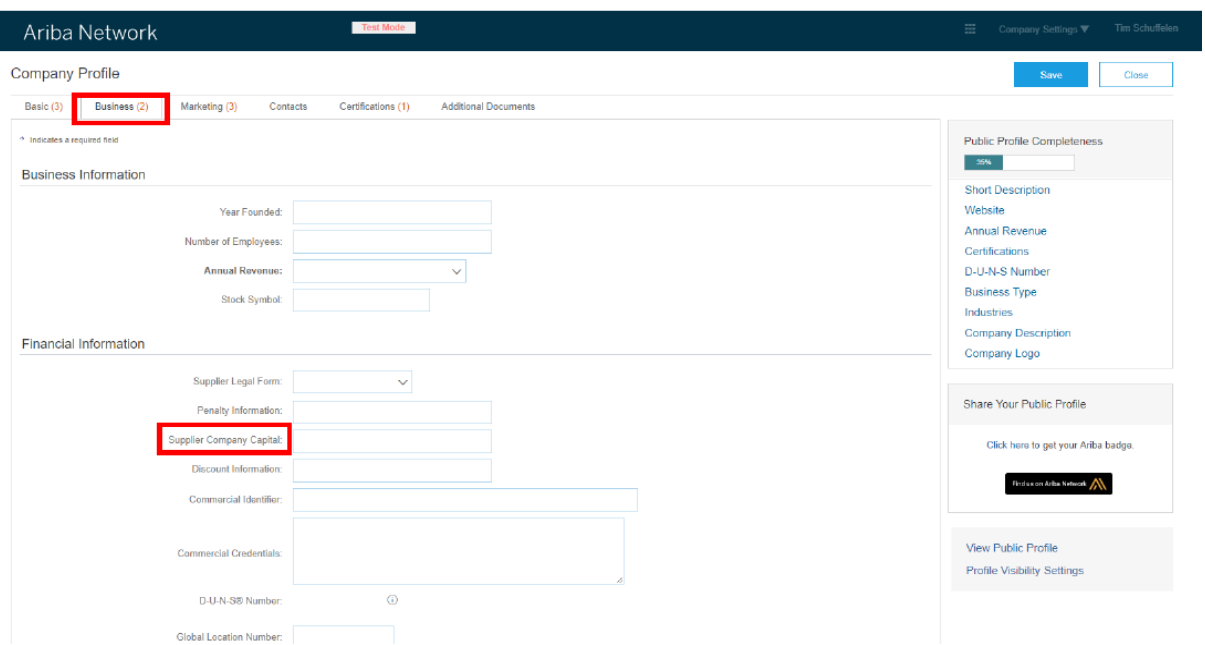

Les fournisseurs qui opèrent sur la facturation automatique doivent signer un accord pour l'annulation de la facturation automatique avant l'activation.

## <span id="page-3-0"></span>**UTILISATION DU COMPTE SAP BUSINESS NETWORK**

Cette section mentionne les spécificités des transactions avec Cargill sur SAP Business Network une fois votre compte configuré. Pour rechercher vos règles de transaction spécifiques aux transactions avec Cargill, cliquez [ICI.](https://support.ariba.com/item/view/142286)

<span id="page-3-1"></span>Ces instructions vous dirigeront vers cette section de votre compte..

### **Règles particulières pour les BONS DE COMMANDE**

Cette section mentionne toute les spécificités concernant les commandes d'achat envoyées par Cargill via SAP Business Network.

• Si un bon de commande a le statut ÉCHEC dans votre compte, veillez à corriger le motif de l'échec (adresse e-mail non valide dans la section Acheminement des commandes électroniques ou réponse OOTO) et renvoyez le bon de commande avant la facturation. Vous pouvez toujours renvoyer un bon de commande qui n'a pas été envoyé à votre adresse e-mail en cliquant sur le bouton Renvoyer. Vous trouverez plus d'informations [ICI](https://support.ariba.com/item/view/KB0394105) sur la manière de traiter un bon de commande en échec et de renvoyer la commande.

Notes :

<sup>1.</sup> Gardez toujours votre notification par e-mail à jour. Vous trouverez plus de détails sur la façon de mettre à jour vos préférences e-mail [ICI.](https://support.ariba.com/item/view/KB0392544) Notez que seul l'administrateur de compte peut effectuer ces modifications.

2. Si vous rencontrez des problèmes avec votre compte Ariba ou si vous rencontrez des problèmes techniques avec un bon de commande, veuillez créer une demande de support auprès de l'équipe d'assistance Ariba en suivant ces étapes.

3. Si vous ne parvenez pas à trouver un bon de commande sur SAP Business Network, assurez-vous que votre compte n'est pas suspendu. Sinon, contactez [Supplier\\_Enablement\\_EMEA@cargill.com](mailto:Supplier_Enablement_EMEA@cargill.com)

Veuillez notez que les commandes d'achat Cargill peuvent commencer avec différentes séries en fonction du système ERP dans lequel le PO a été créé:

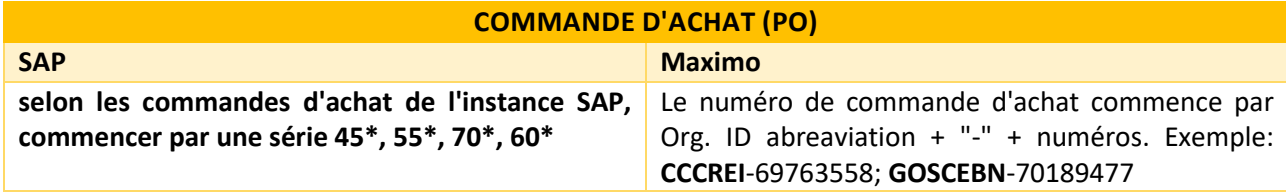

### <span id="page-4-0"></span>**Règles particulières pour les CONFIRMATIONS DE COMMANDE**

Cette section mentionne toute règle de transaction spécifique à observer par les fournisseurs concernant les confirmations de commande d'achat.

- Vous devez envoyer des confirmations pour les commandes matérielles. Les ordres de service doivent être directement facturés.
- Vous devez envoyer des confirmations de commande au niveau en-tête ou article de ligne.
- Vous pouvez soumettre une confirmation complète, partielle ou rejeter entièrement/partiellement une commande.
- Vous êtes autorisé à mettre à jour le prix unitaire au niveau du poste/service, mais toutes les modifications de prix doivent être comprises dans la tolérance de 10 % (100 \$ convertis dans la devise correspondante). Si vous en avez plus, contactez l'équipe Procurement Buying respective indiquée sur le bon de commande.
- Si vous devez ajouter des frais de transport ou une ligne supplémentaire, veuillez le noter dans la section d'en-tête de votre confirmation de commande afin qu'une notification soit transmise à l'équipe Approvisionnement. Une fois que vous avez terminé, ils envoient une nouvelle version mise à jour du même bon de commande.
- Veuillez consulter la démonstration vidéo de confirmation de commande sur la façon d'envoyer: complet, partiel ou refuser la confirmation de commande à Cargill [ICI.](https://support.ariba.com/item/view/207270)

### <span id="page-4-1"></span>**Règles particulières pour les FEUILLES DE SERVICE**

Cette section mentionne toute règle de transaction spécifique à observer par les Fournisseurs concernant les feuilles de services.

- Les feuilles de saisie des services seront créées automatiquement après la soumission d'une facture pour un ordre de service. La feuille de services sera dans votre boîte d'envoi sous les feuilles de services. Le demandeur Cargill est responsable de la validation du SES.
- Pour les feuilles de saisie des services Cargill permet une tolérance de prix de 10%. Vous ne pouvez pas dépasser une valeur de feuille de services supérieure à 10 %. Si vous avez besoin d'augmenter le prix unitaire avec plus de 10 % (100 \$ convertis dans la devise locale) ou d'ajouter des lignes/frets supplémentaires, contactez l'équipe Approvisionnement indiquée sur le bon de commande (valable pour les bons de commande SAP). Pour les PO Maximo, vous pouvez ajouter vous-même une ligne supplémentaire.

### <span id="page-4-2"></span>**Règles particulières pour les FACTURES**

• Cette section mentionne toute règle de transaction spécifique à observer par les Fournisseurs concernant les factures.

- Toutes les factures doivent être soumises via AN uniquement pour les commandes d'achat Ariba, pas les factures papier.
- Dans les bons de commande d'articles, vous pouvez inclure toutes les lignes dans une seule facture ; dans les bons de commande de services, vous devez soumettre une facture distincte pour chacune des lignes parent.
- Vous devez inclure les coordonnées bancaires sur les factures.
- Vous devez créer une confirmation de commande pour le bon de commande avant la soumission de la facture (valide uniquement pour les commandes matérielles).
- Vous êtes autorisé à antidater les factures de 3 jours.
- Vous n'êtes pas autorisé à facturer une quantité et un prix supérieurs à ceux que vous avez déjà confirmés.
- Vous êtes autorisé à facturer partiellement en ajustant la quantité mais pas le prix.
- Si vous effectuez une facturation partielle lorsque la quantité totale de la ligne est égale à 1, ajustez la quantité en la fractionnant entre les factures jusqu'à ce que vous facturiez entièrement la quantité totale de 1 : exemple : 1ère facture pour quantité 0,2, 2e quantité facturée 0,5, 3ème quantité facturée 0,3
- Si vous avez entièrement épuisé la quantité totale de 1 pour un montant inférieur, mais que vous devez soumettre une autre facture pour la même quantité, veuillez contacter l'équipe Procurement Buying.
- Vous n'êtes pas autorisé à soumettre un montant d'escompte.
- Les doubles taxes ne sont pas autorisées.
- Ne saisissez pas plus de 140 caractères dans la section des commentaires.
- Vous devez fournir des informations fiscales dans la facture. Vous devez appliquer un taux de TVA/taxe ou créer un taux prédéfini qui peut être automatiquement appliqué aux articles de ligne de vos factures. La création du taux de TVA/taxe ne doit être effectuée qu'une seule fois et peut être répétée pour ajouter un autre taux de TVA/taxe.
- Les données fiscales sont acceptées au niveau de l'en-tête ou au niveau de l'article de ligne de la facture.
- Vous êtes autorisé à réutiliser les numéros de factures avec le statut Échec et Rejeté.
- Seules les factures pro forma envoyées précédemment par e-mail peuvent être prises en compte pour l'acompte. Le prépaiement sera envoyé par e-mail. Vous devrez toujours facturer le montant total du bon de commande dans Ariba.

Exigences de facturation par pays :

**Italie** : les fournisseurs légalement italiens sont conformes pour soumettre les factures via **SDI**. Une fois que le fournisseur s'inscrit sur SAP Business Network, Cargill exige que les factures soient soumises uniquement via AN.

SAP Business Network répond à ces deux exigences en déclenchant une copie de la facture dans le SDI lorsqu'un fournisseur soumet une facture à Cargill via SAP Business Network. Par conséquent, il n'est pas nécessaire que le fournisseur soumette une facture via SDI pour les commandes Ariba.

**Remarque** : ne soumettez pas de factures via SDI pour les commandes Ariba. Cargill ne pourra pas traiter la facture à moins qu'elle ne soit disponible dans Ariba.

Ne soumettez pas de factures via **SDI** et SAP Business Network, car cela entraîne des doublons et des doubles réservations, ce qui entraîne un retard dans l'approbation des paiements.

#### **Notes pour la facture ARTICLE Commande d'achat :**

1. Ne dépassez pas 16 caractères dans le champ du numéro de facture.

2. Si vous recevez un message d'erreur indiquant : « Vous ne pouvez pas créer de factures pour les articles pour lesquels la détermination du prix n'est pas finale », la commande d'achat doit être mise à jour. Veuillez contacter l'acheteur pour corriger le bon de commande et vous permettre de facturer.

3. Si votre commande d'achat vous empêche de facturer en raison d'un problème de facturation automatique des entrées de marchandises, la commande d'achat doit être corrigée. Contactez l'acheteur pour corriger le bon de commande et vous permettre de facturer.

4. Si votre facture est rejetée pour la raison suivante : « La taxe est payée par Cargill – aucune taxe ne doit figurer sur la facture », veuillez demander le formulaire d'exonération de certification à l'acheteur.

5. Ne joignez pas le nom du document avec un caractère spécial, par exemple : "%".

6. Un rejet de ligne de quantité sur la confirmation de commande bloquera la soumission de la facture. La quantité ou la ligne doit être reconfirmée pour permettre la soumission de la facture.

7. Une fois que vous effectuez des transactions sur SAP Business Network, n'envoyez pas de facture PDF par e-mail.

Veuillez consulter la démo de la facture de la commande matérielle [ICI](https://support.ariba.com/item/view/207316) pour envoyer : Factures complètes ou partielles à Cargill

Notes pour la facturation de la commande d'achat **SERVICE** :

1. Ne modifiez pas plus de champs que : N° de référence de la facture, quantité (montant à facturer) et taxe, le cas échéant.

2. Pour les BdC de services, vous ne pouvez facturer qu'une seule ligne à la fois. SAP Business Network ne vous permettra pas de facturer plusieurs lignes parent sur un même bon de commande de services en même temps. Par conséquent, vous serez invité à vous demander quelle ligne parent vous souhaitez facturer.

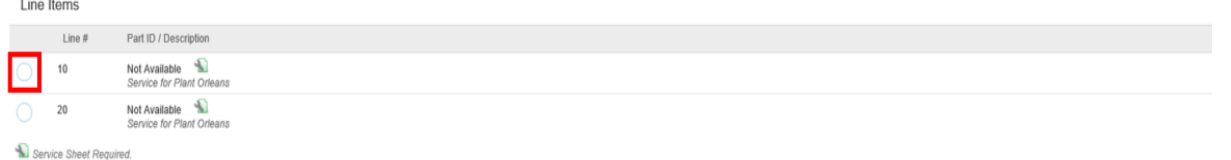

3. Si aucun ID de service n'est mis à jour dans le BdC, votre feuille de services peut être rejetée par défaut. Contactez votre acheteur pour mettre à jour l'ID de service dans le bon de commande afin d'éviter tout problème de facture.

4. Votre commande d'achat de services doit toujours avoir la même quantité et le même montant (le prix doit être "1"). Sinon, vous devez contacter l'acheteur pour corriger le bon de commande et éviter les problèmes de facture.

5. Si votre facture est rejetée pour la raison suivante : « La taxe est payée par Cargill – aucune taxe ne doit figurer sur la facture », veuillez demander le formulaire d'exonération de certification à l'acheteur dans le bon de commande.

6. Ne joignez pas le nom du document avec un caractère spécial, par exemple : "%".

7. Ne dépassez pas le numéro de facture de référence comportant plus de 16 caractères.

8. Si vous avez un bon de commande avec des lignes de services et d'articles, vous pouvez facturer les lignes d'article ensemble en même temps. Veuillez contacter l'équipe d'achat Approvisionnement afin qu'un bon de commande distinct soit créé pour la ligne de service.

Veuillez consulter la démo de la facture de l'ordre de service [ICI](https://support.ariba.com/item/view/207306) pour envoyer : Factures complètes ou partielles à Cargill

Veilliez noter que selon le système ERP dans lequel la commande d'achat de services a été créée, ces règles sont appliquées d'une manière différente.

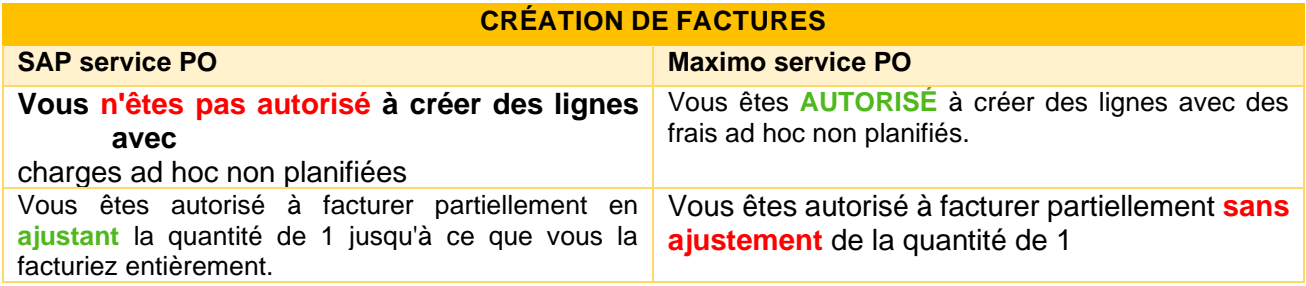

### <span id="page-7-0"></span>**Règles particulières pour les AVOIRS**

Cette section mentionne toute règle de transaction spécifique à observer par les Fournisseurs concernant les notes de crédit.

- Vous ne pouvez pas créditer une quantité supérieure à celle que vous avez facturée.
- Vous devez soumettre une note de crédit de niveau ligne.
- Vous ne pouvez pas créditer uniquement la taxe ; vous devrez créditer l'intégralité de la facture, puis refacturer sans taxe si nécessaire.
- Vous n'êtes pas autorisé à soumettre des notes de crédit de niveau en-tête, uniquement au niveau de l'article de ligne.
- Vous êtes autorisé à créer des notes de crédit d'ajustement de quantité au niveau de l'article de ligne.
- Vous devez fournir un motif pour chaque avoir.
- Il est recommandé de créditer le montant total de la facture d'origine.

Notes :

1. Veillez à inclure le numéro de la facture d'origine pour lequel l'avoir est soumis.

2. L'avoir autorise uniquement l'ajustement de quantité. Assurez-vous que le prix unitaire n'a pas été modifié par rapport à ce que vous avez facturé, sinon l'avoir sera refusé. Si vous avez un prix différent, contactez votre acheteur et communiquez le prix correct.

3. Si vous devez créditer une facture de services, vous pouvez soumettre votre avoir. Si vous devez soumettre à nouveau la facture révisée, contactez votre acheteur pour corriger le bon de commande (uniquement pour les factures payées).

<span id="page-7-1"></span>Veuillez vérifier la démonstration de la note de crédit [ICI](https://support.ariba.com/item/view/207336)**.**

#### **AIDE & ASSISTANCE**

Si vous avez besoin d'aide pour utiliser SAP Business Network, consultez les options ci-dessous. Vous pouvez également contactez notre équipe d'habilitation via ce [formulaire de contact.](https://connectsupport.ariba.com/sites/Company?ANID=AN01013749109NAM&h=kouHpwp96dypu0cwPAmdTg#Enablement-Inquiry) Utilisez ce formulaire pour toutes les questions que vous pourriez avoir lors du processus d'inscription ou d'intégration avant la mise en production de Cargill.

Si vous avez besoin d'aide concernant les processus de gestion, contactez l'équipe de projet Cargill à l'adresse e-mail suivante : [Supplier\\_Enablement\\_EMEA@cargill.com](mailto:Supplier_Enablement_EMEA@cargill.com) . Si vous avez besoin d'aide concernant les problèmes liés aux bons de commande, contactez votre acheteur. Si vous avez besoin d'une assistance technique ou d'une assistance après la mise en production avec Cargill, veuillez contacter l'assistance client SAP Ariba en suivant les instructions fournies [ICI.](https://support.ariba.com/item/view/188687)

#### **www.sap.com/contactsap**

© 2022 SAP SE or an SAP affiliate company. All rights reserved.<br>No part of this publication may be reproduced or transmitted in any form or for any purpose without the express permission of SAP SE or an SAP affiliate compa

The information contained herein may be changed without prior notice. Some software products marketed by SAP SE and its distributors contain proprietary software components of other software vendors.<br>National product speci

These materials are provided by SAP SE or an SAP affiliate company for informational purposes only, without representation or warranty of any kind, and SAP or its affiliated companies shall not be liable<br>for errors or omis

In particular, SAP SE or its affiliated companies have no obligation to pursue any course of business outlined in this document or any related presentation, or to develop or release any functionality are<br>all subject to cha cautioned not to place undue reliance on these forward-looking statements, and they should not be relied upon in making purchasing decisions.

SAP and other SAP products and services mentioned herein as well as their respective logos are trademarks or registered trademarks of SAP SE (or an SAP affiliate company) in Germany and other<br>countries. All other product a

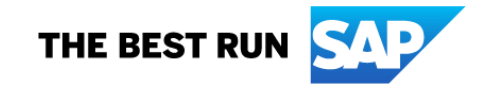